# Customizing Your OEM Build

- [Things to note](#page-0-0)
- [How to Customize the Images](#page-0-1)
- [How to Customize the labels](#page-0-2)
- [How to Customize the Settings Purchase License link](#page-2-0)
- [How to Customize the App Center Download from Marketplace link](#page-2-1)
- [How to Customize the App Center](#page-2-2)
- [How to Customize Default Apps:](#page-2-3)
- **•** [How to Blacklist Java classes](#page-3-0)
- [Artifacts By Folder and Type located in the OEM Package](#page-3-1)
	- [/src/main/webapp/](#page-3-2)
		- [/src/main/resources](#page-4-0)
		- [/src/main/java](#page-4-1)
		- [/src/main/webapp/WEB-INF/lib](#page-4-2)

# <span id="page-0-0"></span>Things to note

- By default, the OEM project replaces the standard artifacts with a default implementation (blue theme).

- Replace and customize the source artifacts within the project as required.

- The Java interface implementations provided in the OEM package are samples only. It is recommended to implement classes in a separate JAR project.

# <span id="page-0-1"></span>How to Customize the Images

Custom images are already in the correct dimensions, edit the images directly in **OEM package folder\src\main\webapp\images** 

# <span id="page-0-2"></span>How to Customize the labels

1. Once you have performed step 3 in [Overall Build Flow For OEM Build](https://dev.joget.org/community/display/DX8/Overall+Build+Flow+For+OEM+Build), you can locate the Property Resource Bundles in OEM package folder\target\jw\WEB-INF\classes. Open the appropriate .properties file via a text editor or your preferred IDE.

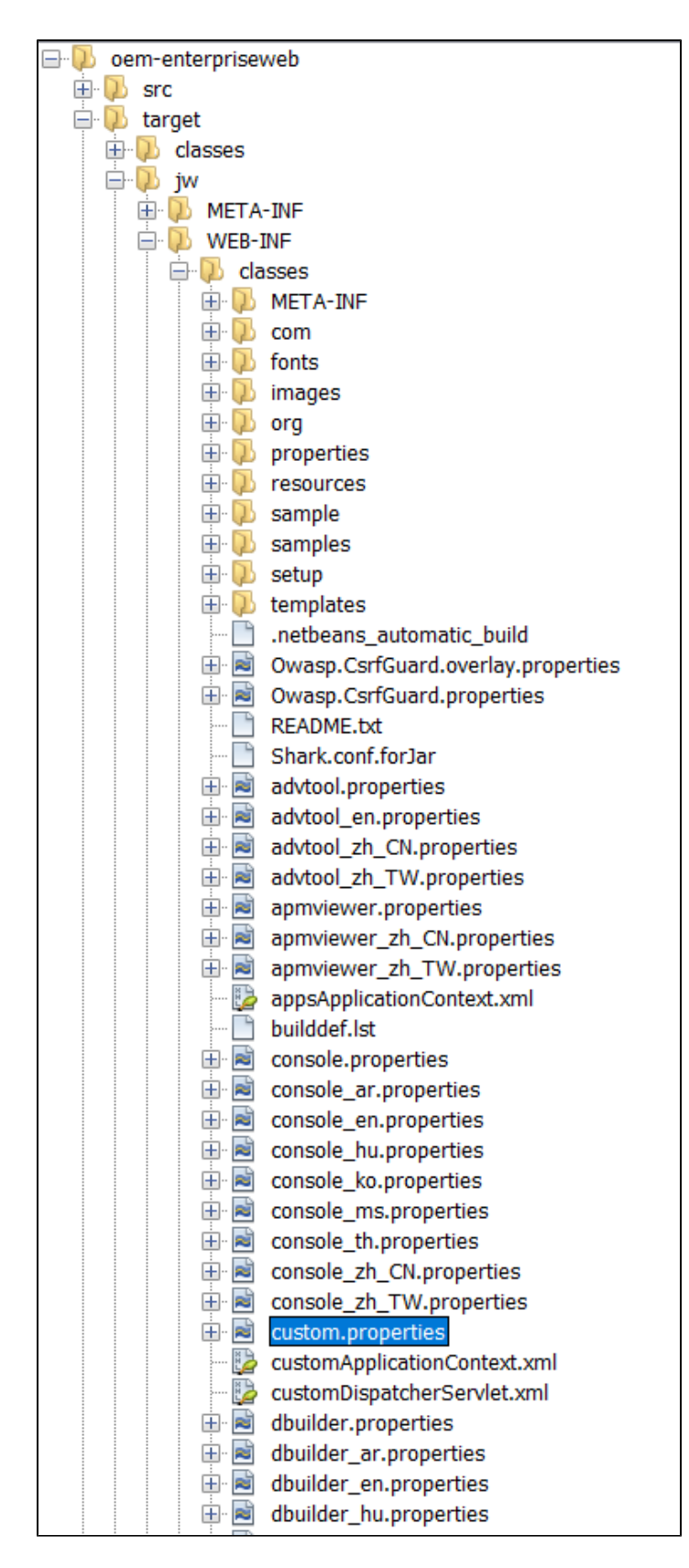

2. Find the label you wish to customize, and copy the key.

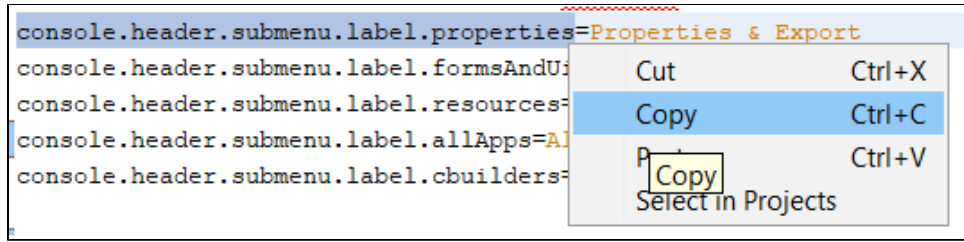

#### 3. Paste the key into OEM package folder\src\main\resources\console.properties and edit its value.

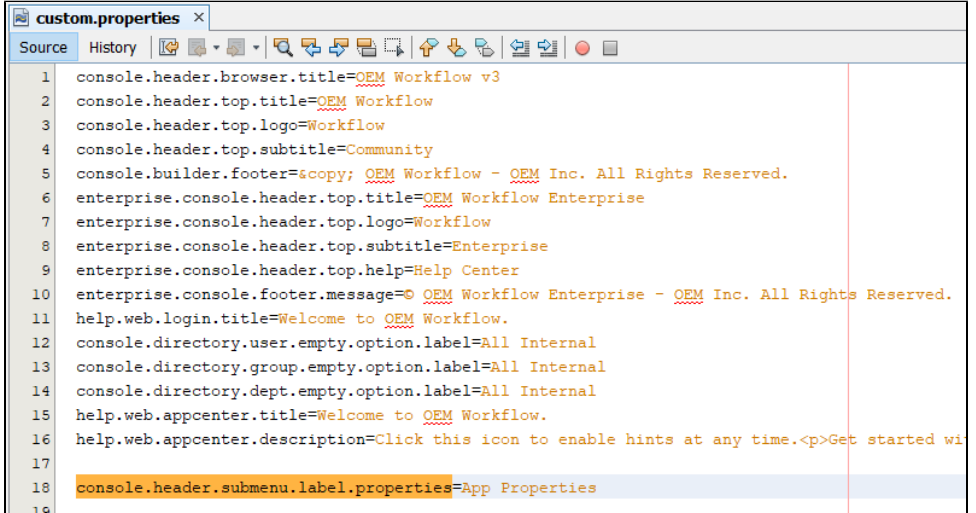

# <span id="page-2-0"></span>How to Customize the Settings Purchase License link

Customize the following keys in **OEM package folder\src\main\resources\custom.properties:** license.purchase - The label for the Purchase License link license.purchase.url - The URL to go to when the Purchase License link is clicked, empty hides the link

# <span id="page-2-1"></span>How to Customize the App Center Download from Marketplace link

Customize the following keys in **OEM package folder\src\main\resources\custom.properties**: appCenter.link.marketplace.trusted - Comma-delimited list of trusted URLs for Marketplace installation

If you using the default App Center app, the link to the Marketplace is defined in the first Custom HTML element in the Published Apps form.

# <span id="page-2-2"></span>How to Customize the App Center

The App Center is installed from the OEM package folder\ src\main\resources\setup\apps\APP\_appcenter-1.zip app during the first initialization. Replace this file with your own app as required, but you must use the same filename.

#### <span id="page-2-3"></span>How to Customize Default Apps:

<sup>1.</sup> Place your default apps in oem package folder /src/main/resources/setup/apps/

<sup>2.</sup> Edit /src/main/resources/setup/setup.properties and define the paths to your apps.

<sup>3.</sup> You should also customize the default database bundled in your custom OEM installer.

#### <span id="page-3-0"></span>How to Blacklist Java classes

Should you wish to remove a certain form element or any java classes from the OEM, go to OEM package folder\src\main\resources\customApplicationContext.xml

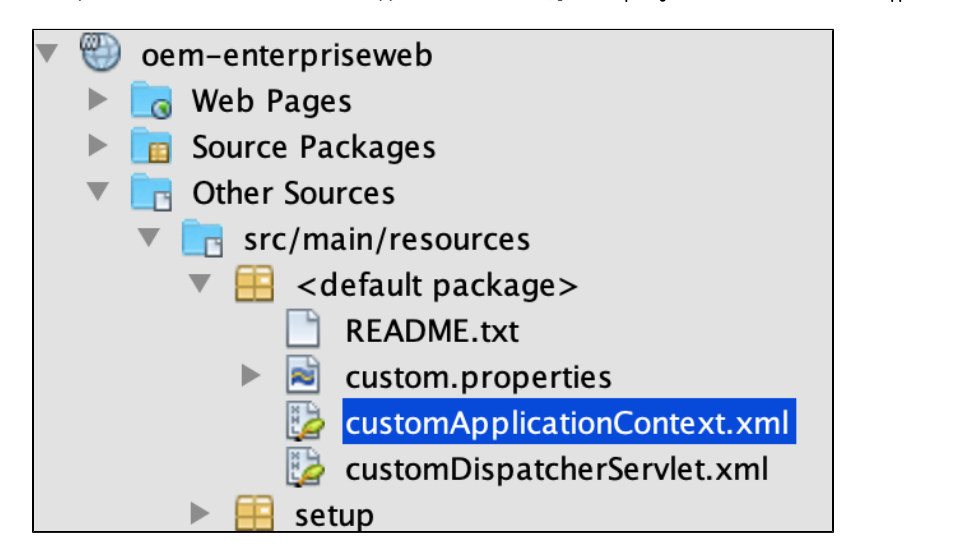

#### uncomment the <property name="blackList"> element and insert the class into the its <set> child element

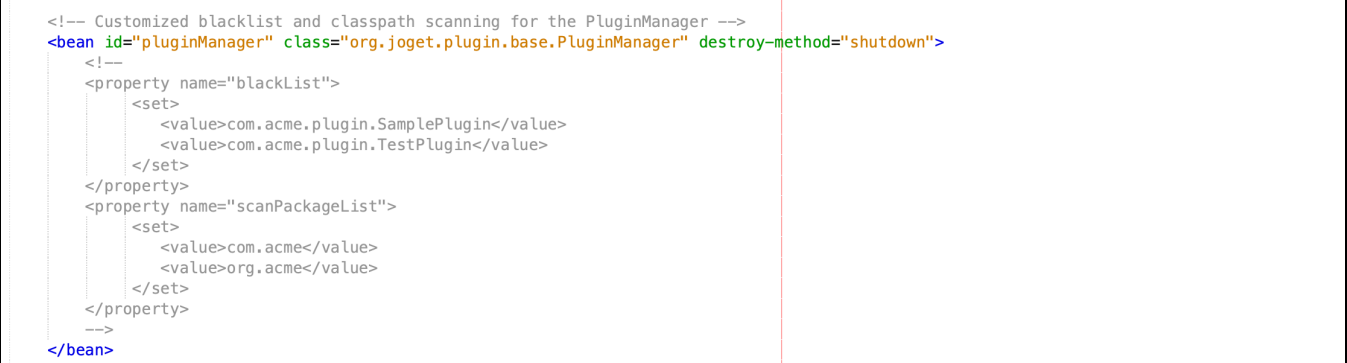

# <span id="page-3-1"></span>Artifacts By Folder and Type located in the OEM Package

pom.xml - Maven POM

#### <span id="page-3-2"></span>/src/main/webapp/

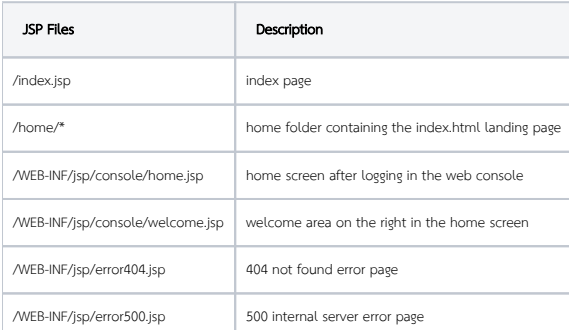

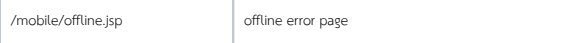

You can also override any of the existing jsp pages by matching the original file location.

For example, you would like to customize how the admin bar is presented, create the file "adminBar.jsp" in "/src/main/webapp/WEB-INF/jsp/console/apps/" folder.

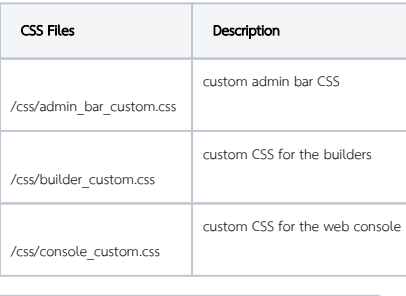

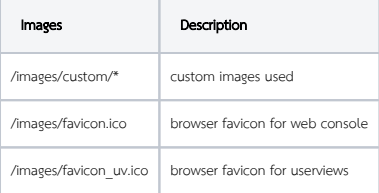

#### <span id="page-4-0"></span>/src/main/resources

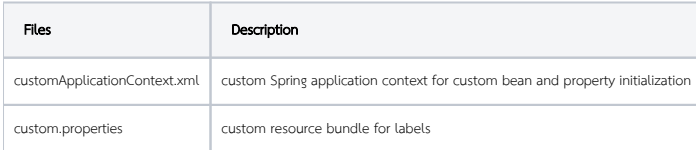

#### <span id="page-4-1"></span>/src/main/java

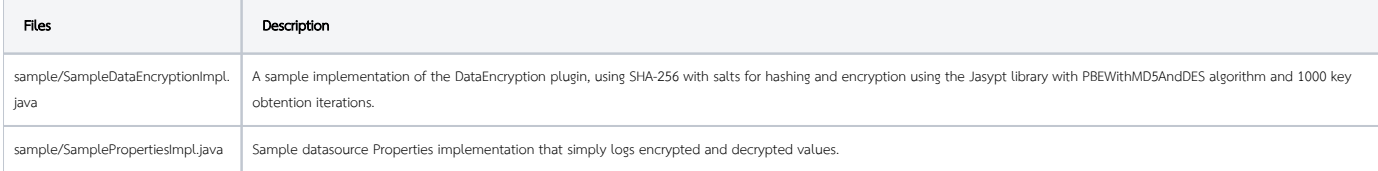

#### <span id="page-4-2"></span>/src/main/webapp/WEB-INF/lib

You may place additional plugins that you have developed in .jar file extensions. You can also place OSGI plugins into this folder too but they will be loaded using the standard class loader. You may read more at Introduct [to Plugin Architecture.](https://dev.joget.org/community/display/DX8/Introduction+to+Plugin+Architecture) By placing them here, they cannot be removed dynamically and treated as "core" through [Manage Plugins](https://dev.joget.org/community/display/DX8/Manage+Plugins) as they are not dynamically loaded.

You may also want to consider adding the dynamic OSGI plugins into "wflow/app\_plugins" as part of the installation bundle creation. Please check out the. "wflow-install" project and Creating a Windows Installer for Your OE [Build](https://dev.joget.org/community/display/DX8/Creating+a+Windows+Installer+for+Your+OEM+Build) for Windows installer.